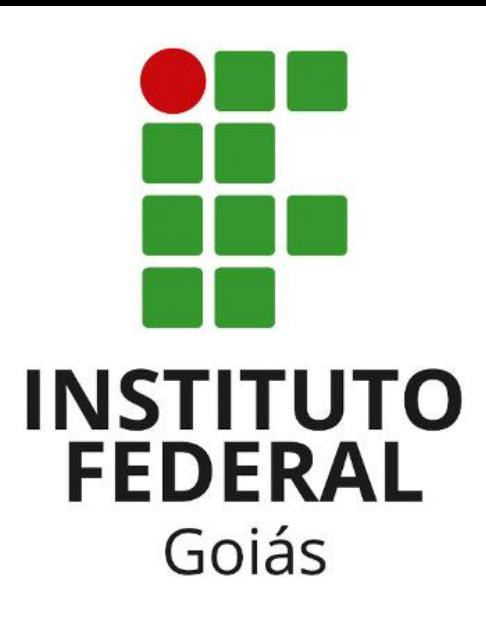

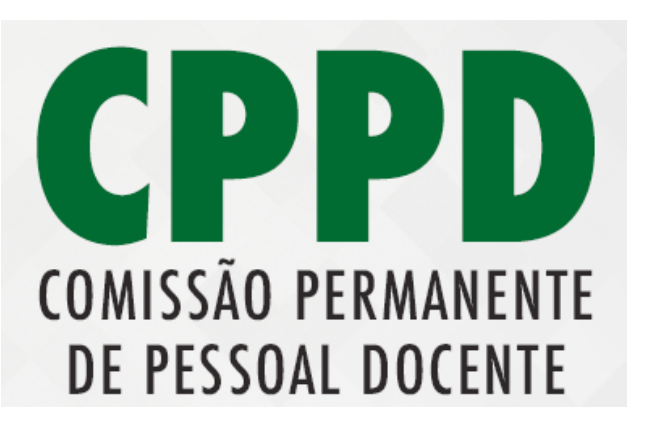

## Acesso e procedimento para Sistema de RSC do IFG

- O avaliador quando for convidado para avaliar um processo de RSC tem até 72 horas para aceitar o convite.
- Chegará em sua caixa um e-mail conforme slide seguinte:

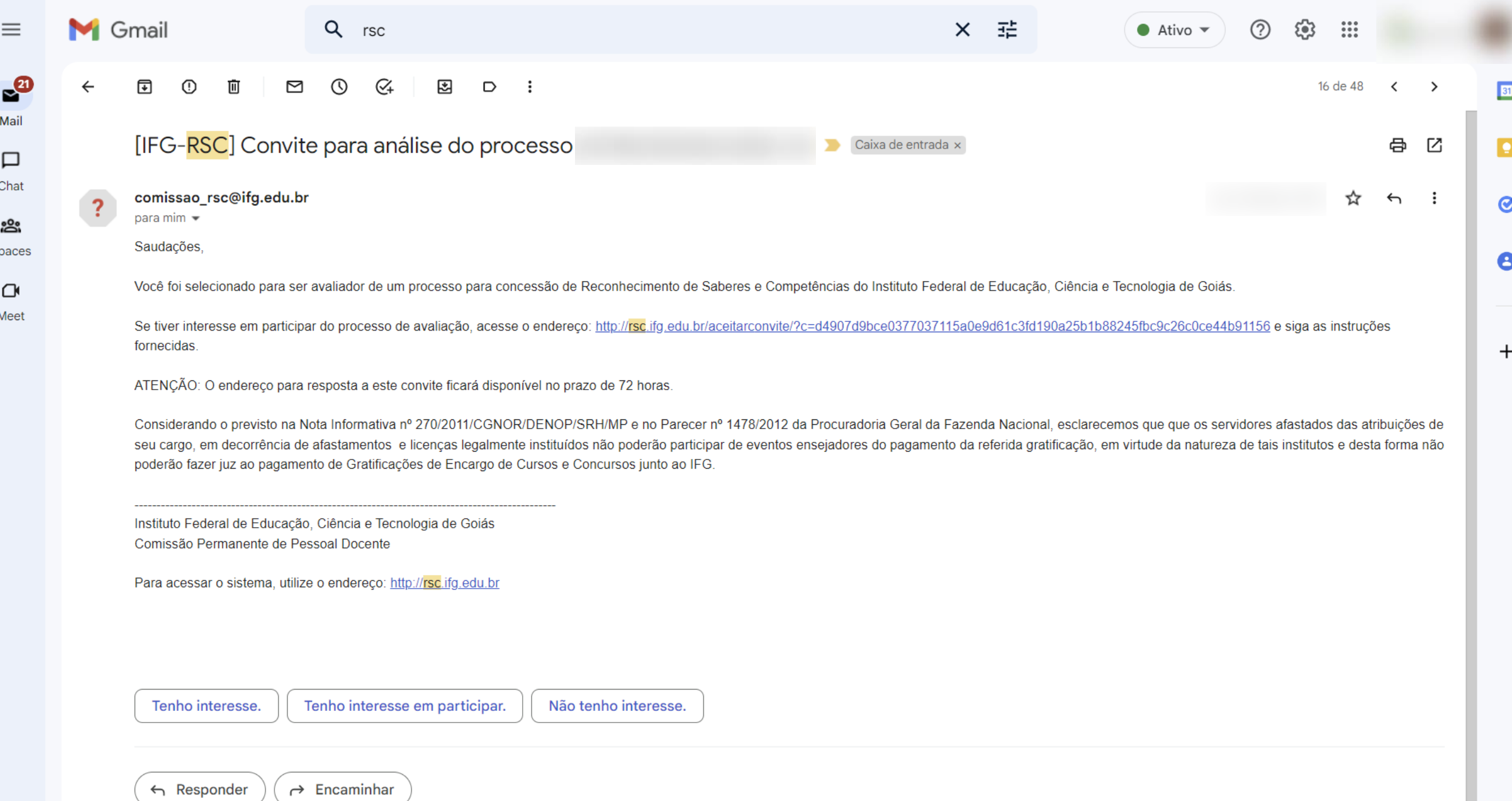

S<sub>I</sub>

• Se for a primeira vez que o avaliador irá acessar o sistema, chagará um e-mail com as informações de cadastro conforme slide seguinte:

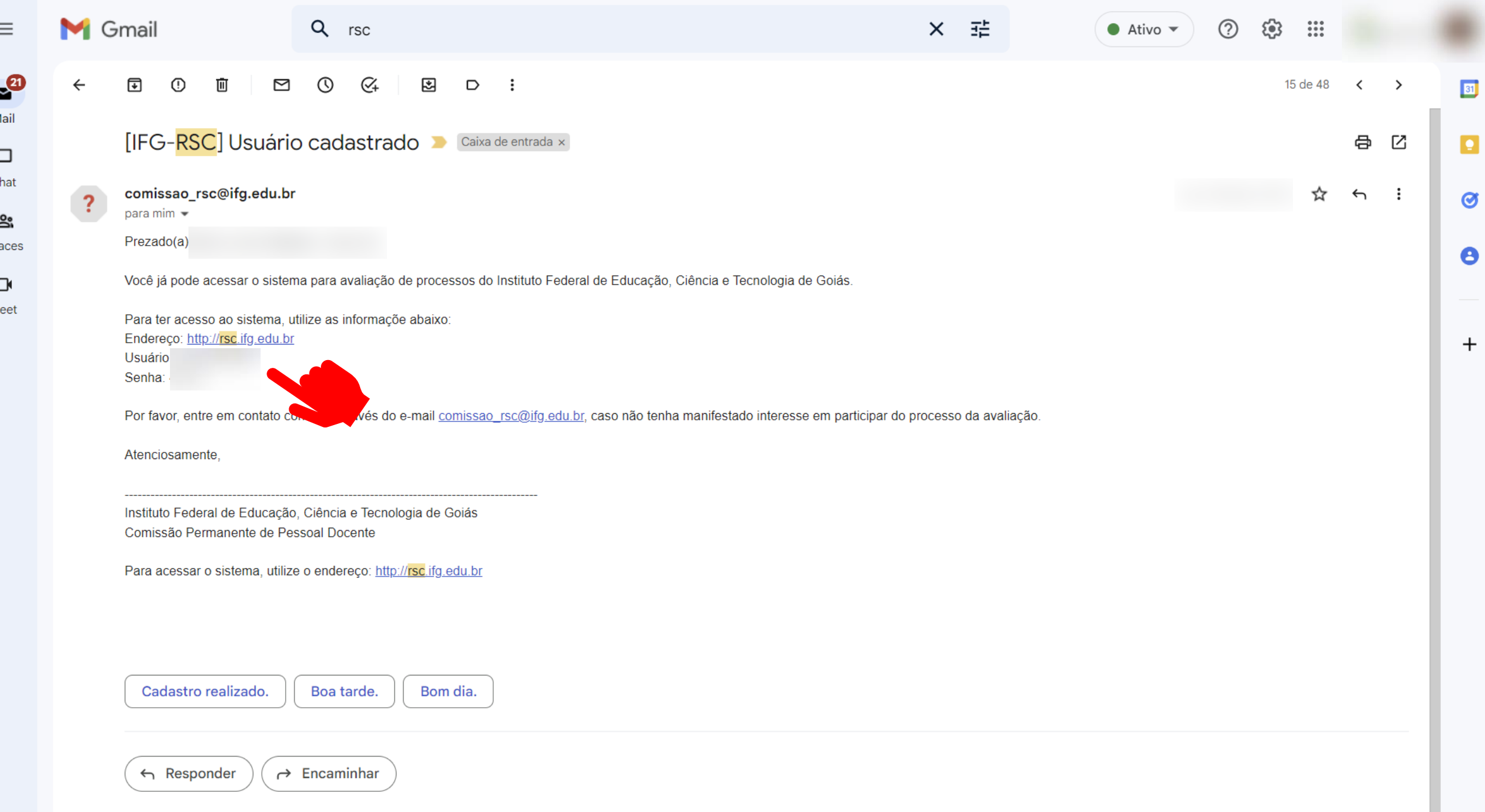

Sp

- Se o avaliador já está cadastrado basta acessar o sistema.
- Se o avaliador não lembra sua senha, basta acessar a tela de login [\(https://rsc.ifg.edu.br/\)](https://rsc.ifg.edu.br/), digitar o CPF e clicar em: *"Esqueceu sua senha?"*

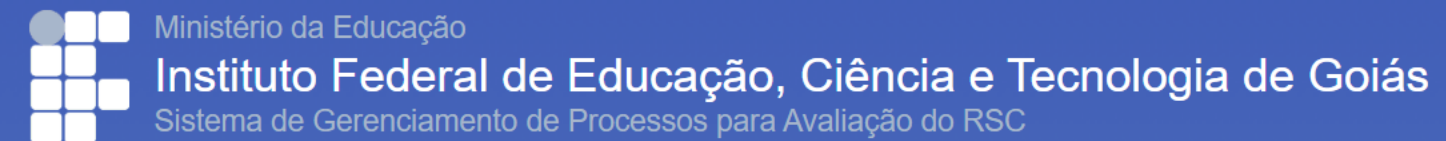

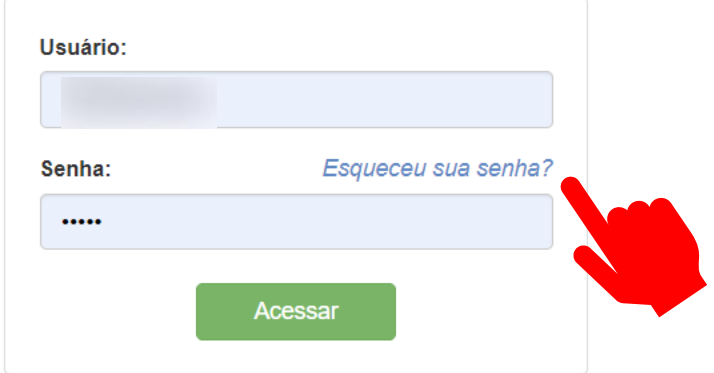

• Após a confirmação do aceite para avaliar o processo, chegará um e-mail comunicando que o processo está disponível no sistema conforme o slide seguinte:

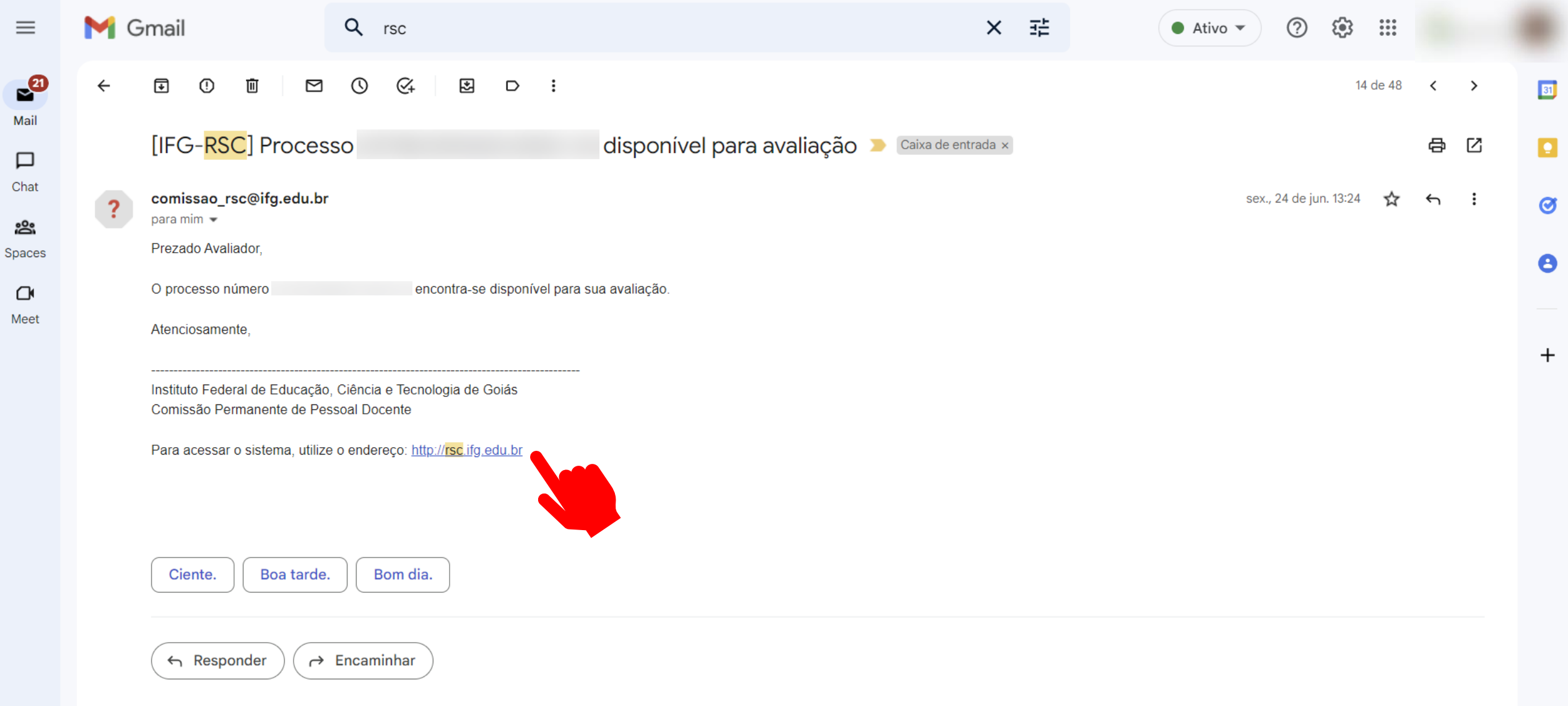

 $\blacksquare$  $M_i$ 

г Ch

 $Me$ 

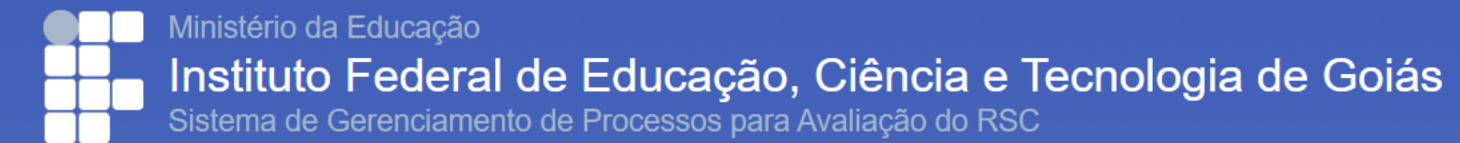

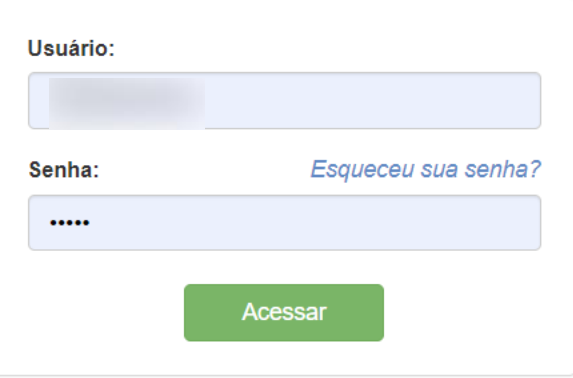

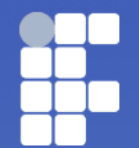

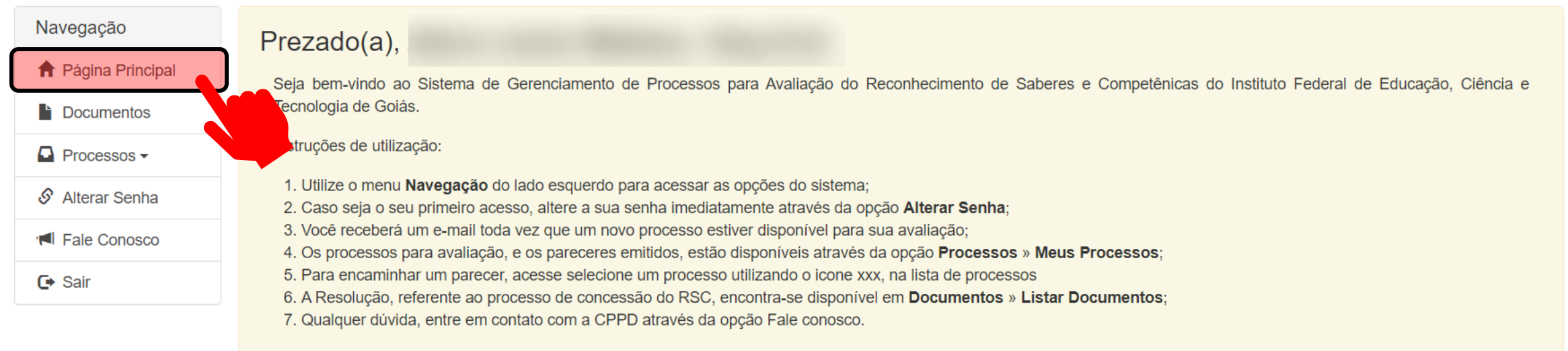

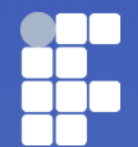

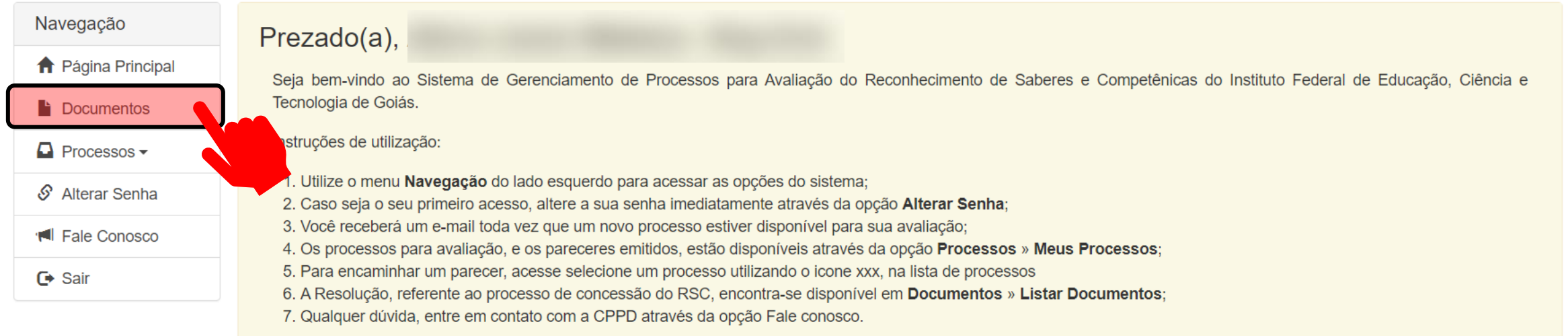

Ministério da Educação Instituto Federal de Educação, Ciência e Tecnologia de Goiás Sistema de Gerenciamento de Processos para Avaliação do RSC

Usuário: Alécio Junior Mattana - Eng Civil

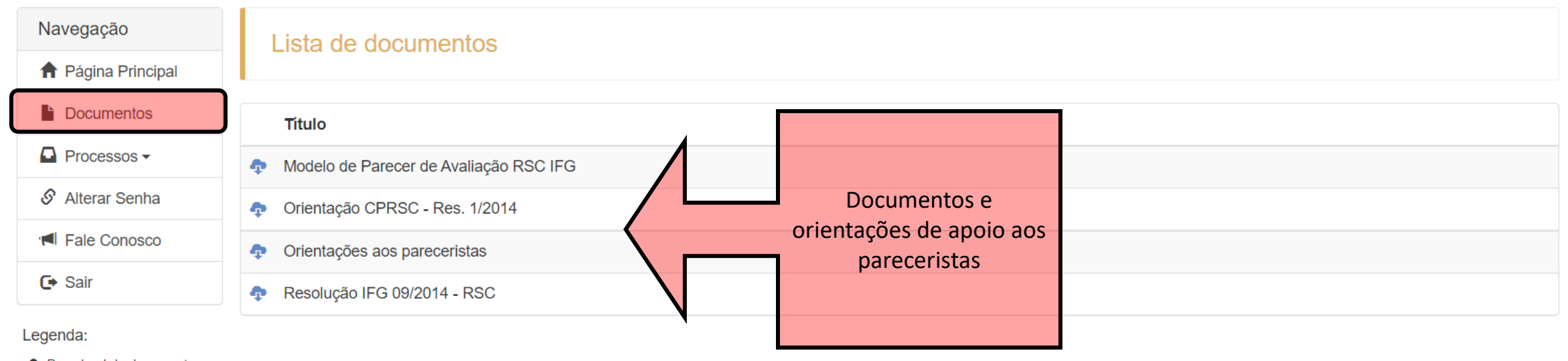

Download do documento

C Alterar documento

**而** Remover

Ministério da Educação Instituto Federal de Educação, Ciência e Tecnologia de Goiás

Usuário: Alécio Junior Mattana - Eng Civil

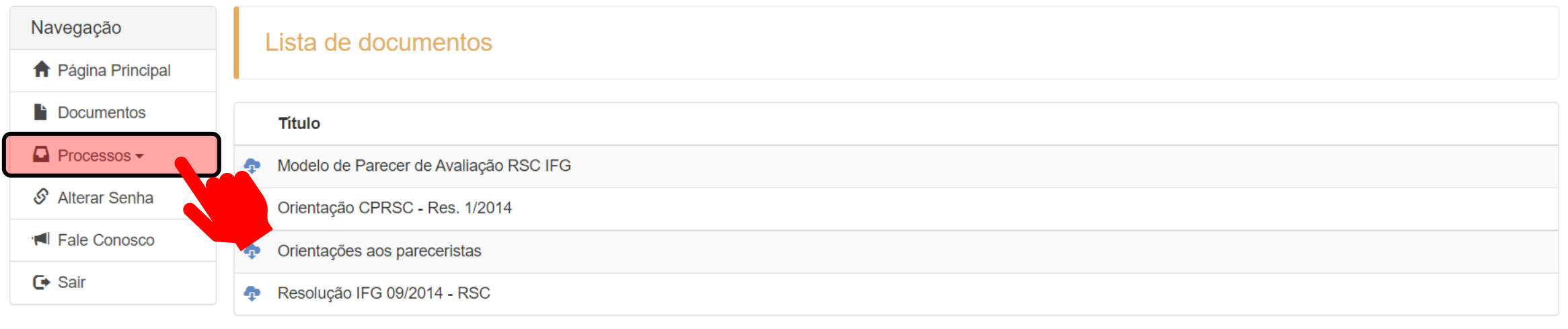

Legenda:

**O** Download do documento

C Alterar documento

**而** Remover

Ministério da Educação Instituto Federal de Educação, Ciência e Tecnologia de Goiás

Usuário: Alécio Junior Mattana - Eng Civil

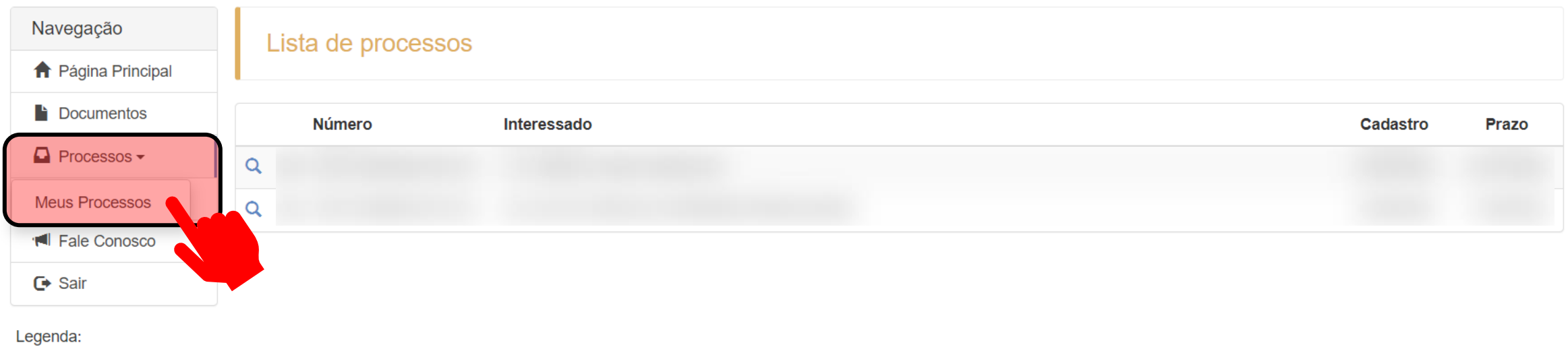

Q Visualizar processo

▲ Situação da avaliação

Ministério da Educação Instituto Federal de Educação, Ciência e Tecnologia de Goiás

Usuário: Alécio Junior Mattana - Eng Civil

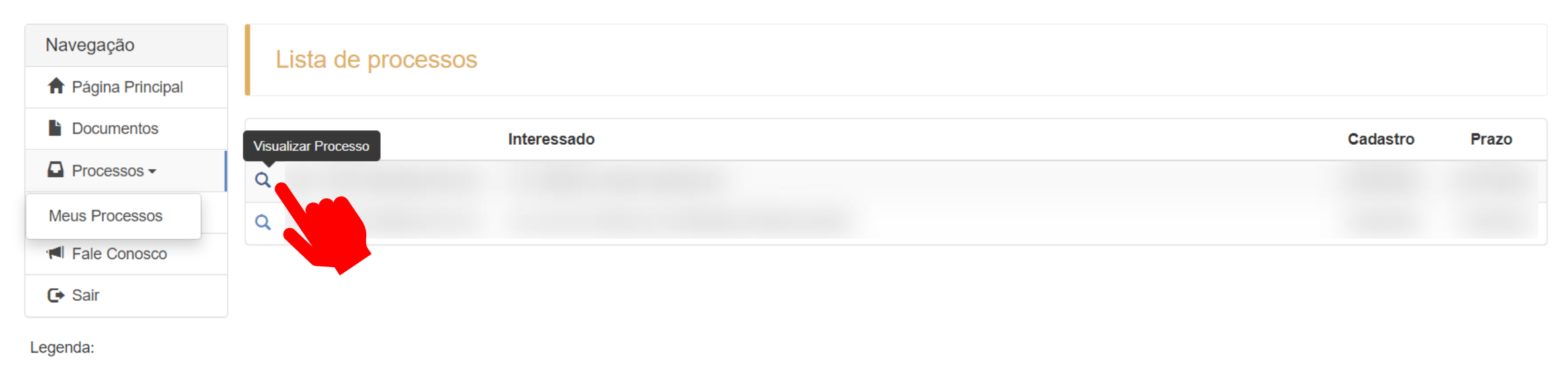

Q Visualizar processo

▲ Situação da avaliação

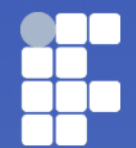

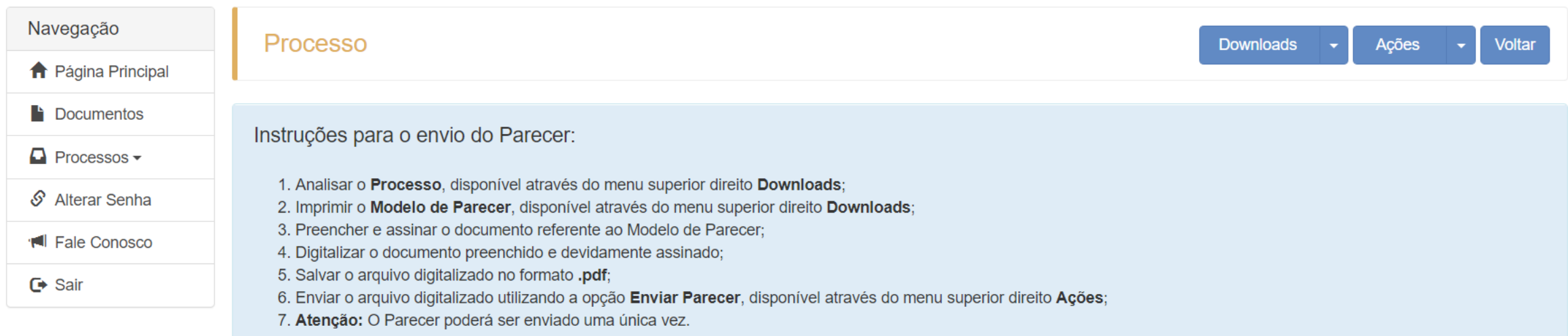

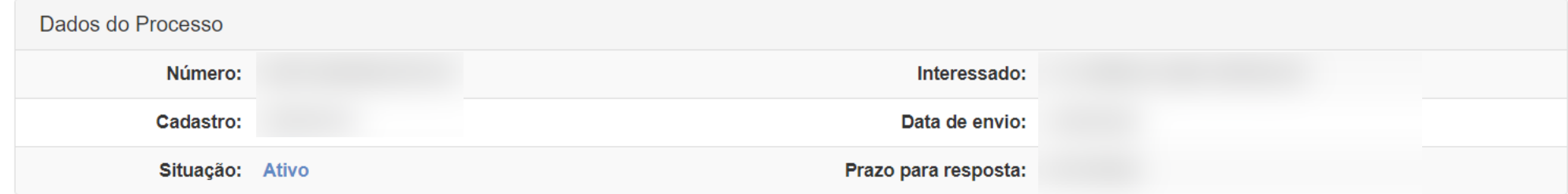

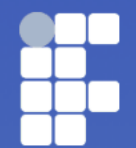

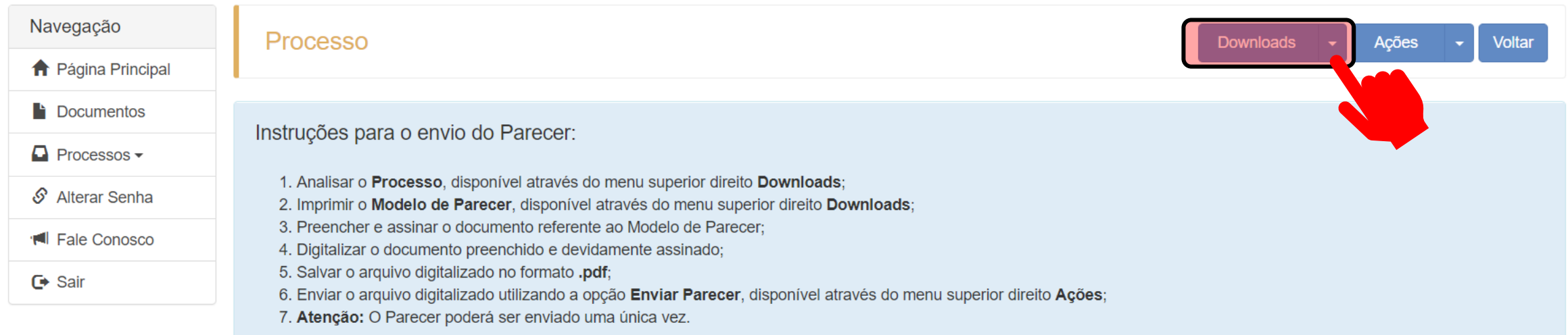

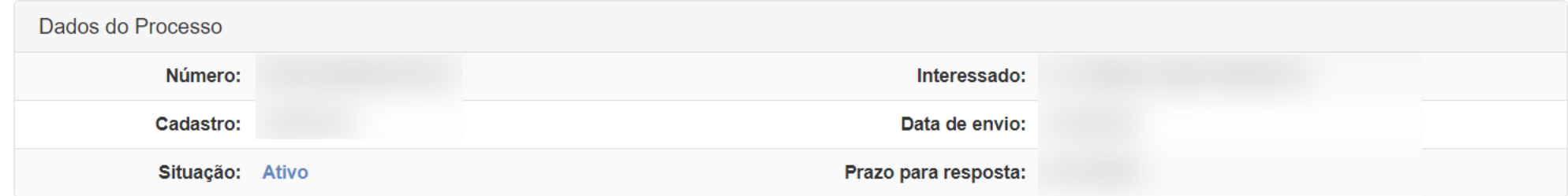

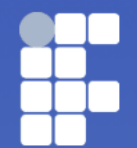

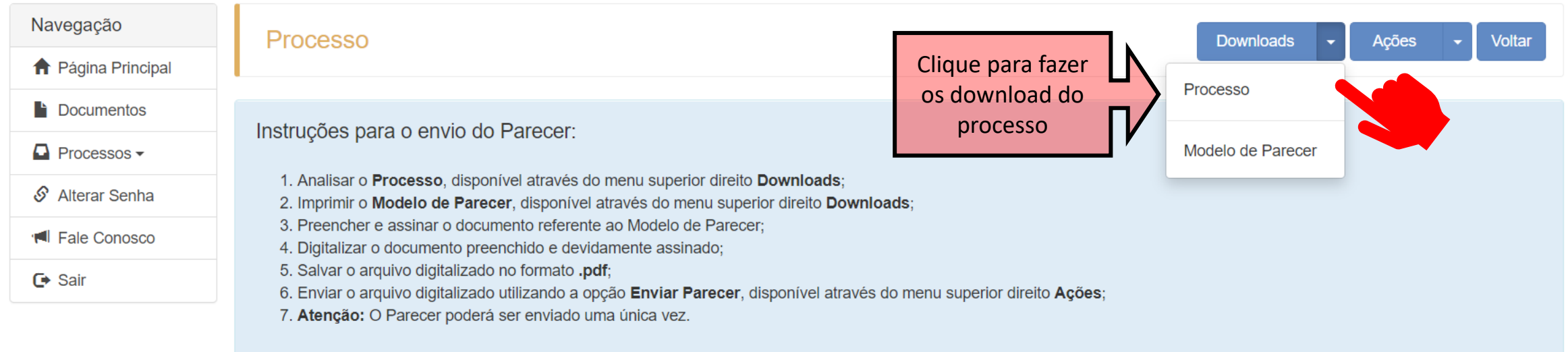

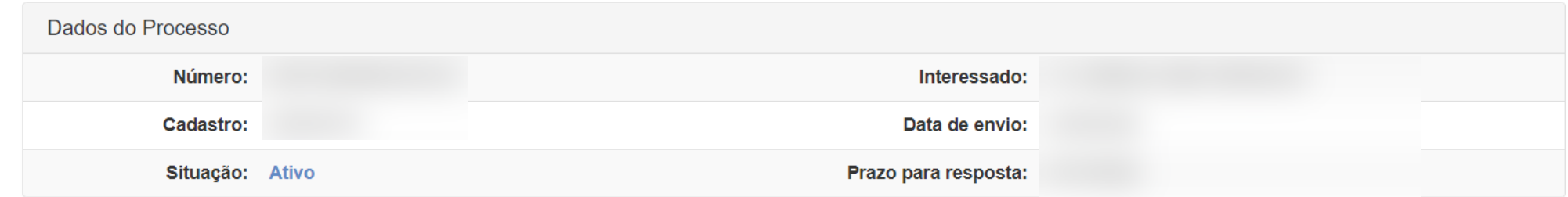

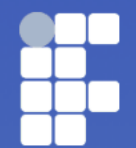

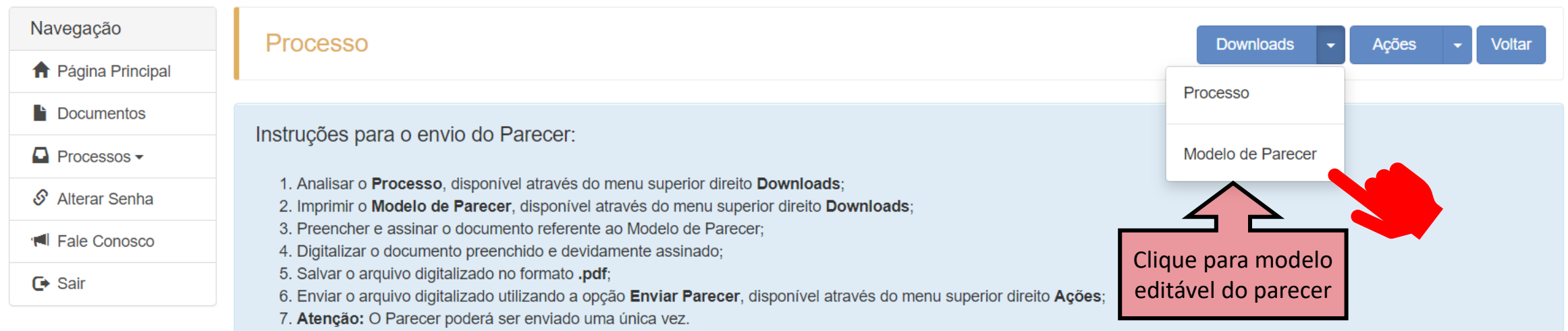

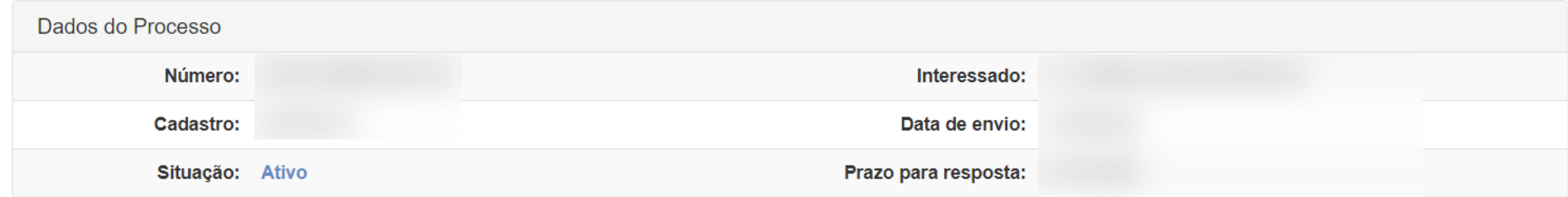

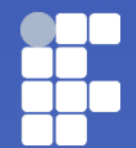

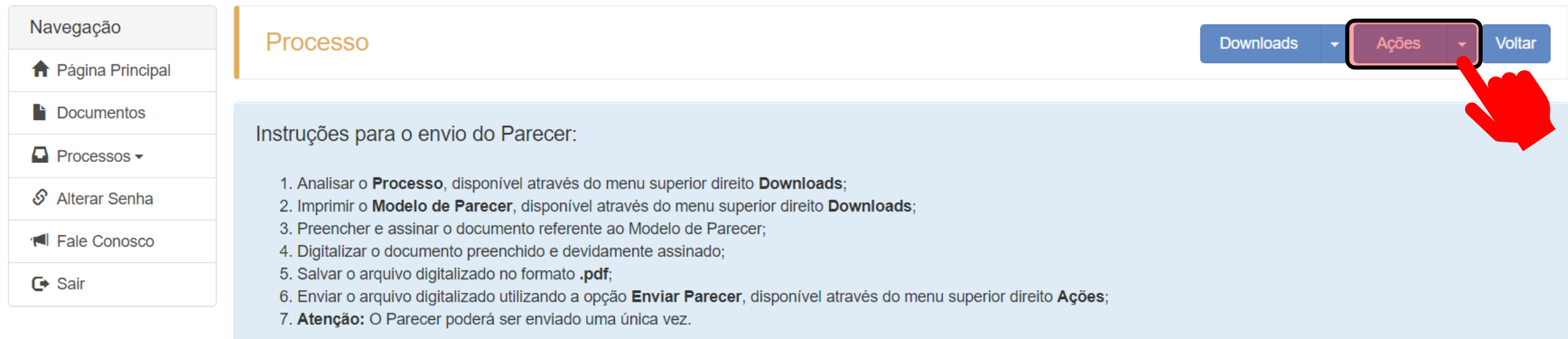

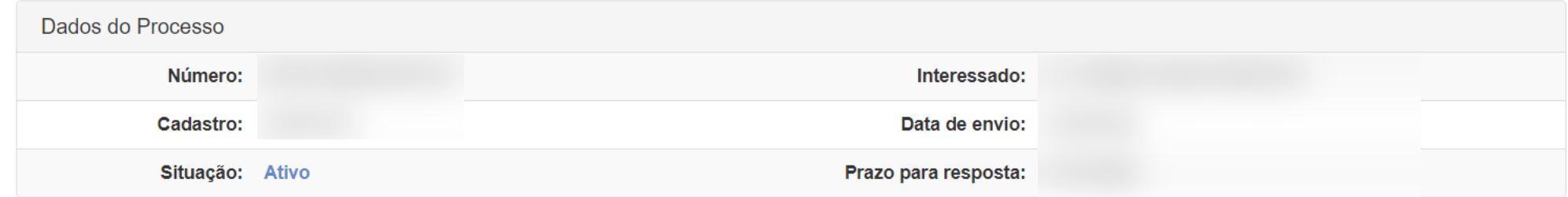

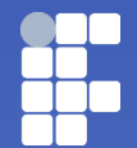

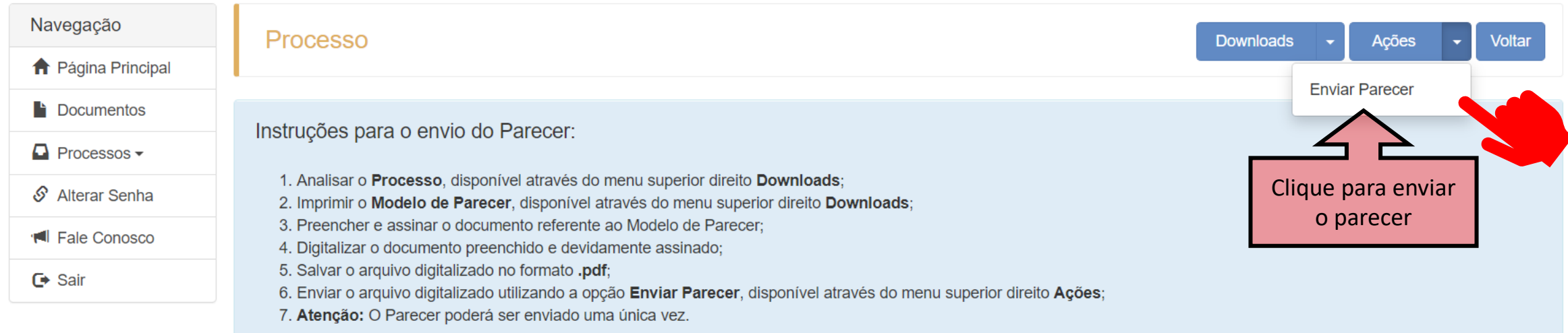

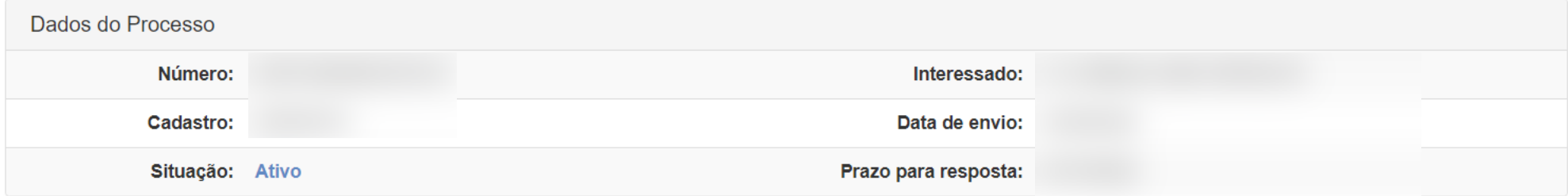

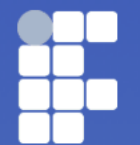

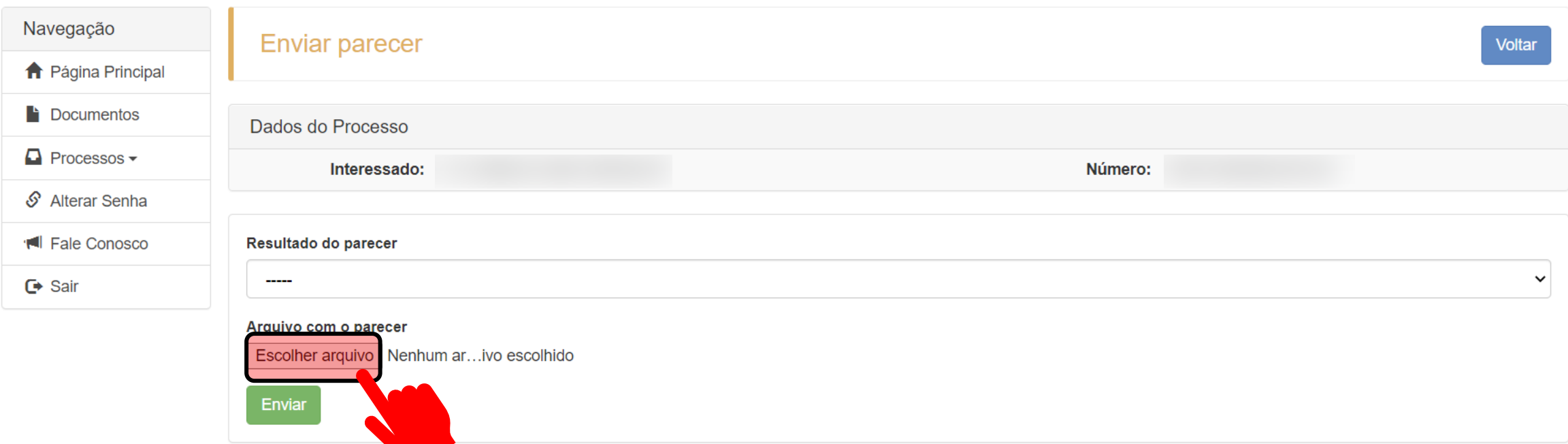

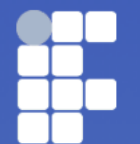

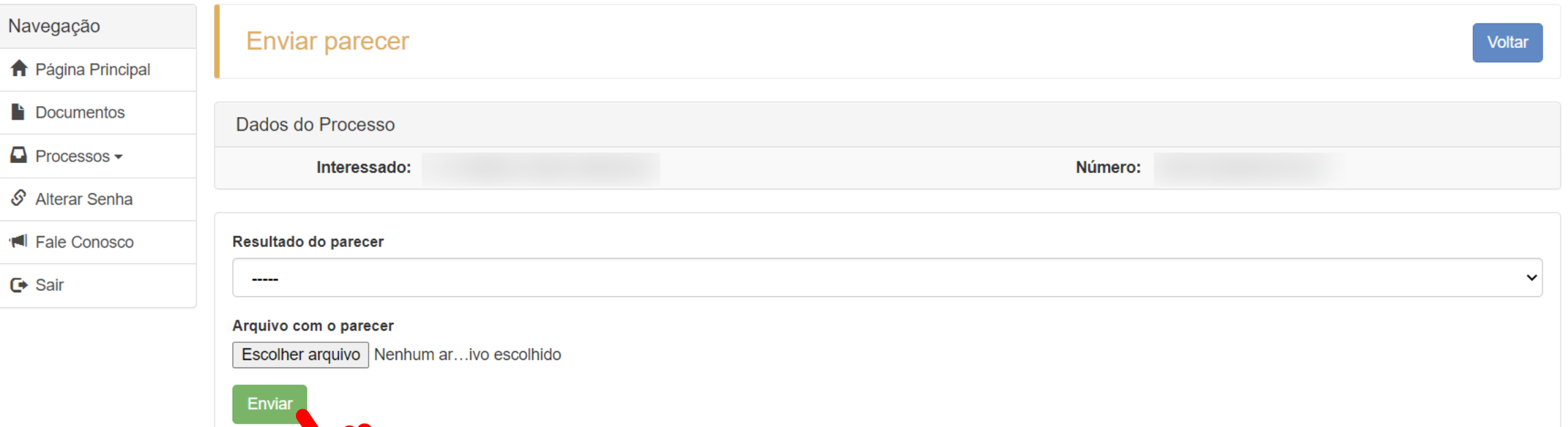

Desenvolvido por: Alécio Junior Mattana – 1870712 Nathália Barcelos Oliveira – 1795528